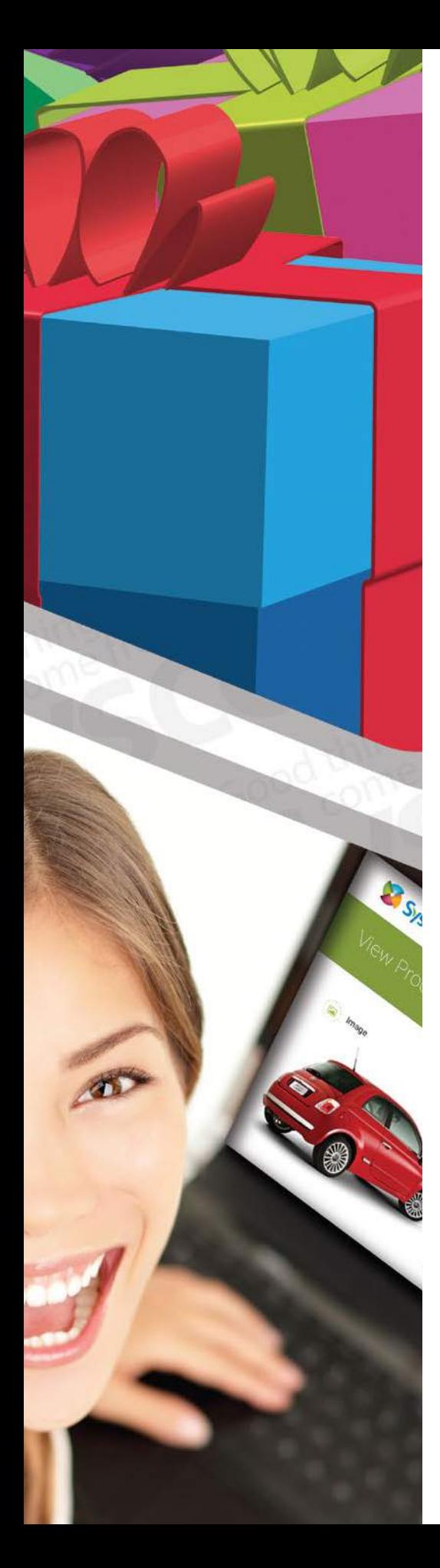

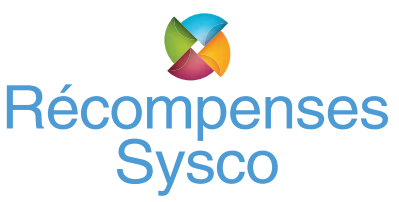

## Récompenses Sysco **Comment vous connecter pour la première fois en 4 étapes faciles :**

- 1. Allez au *www.syscorewards.ca*
- 2. Sous la section *«Première Session»*, veuillez mettre le numéro de compte associé à vos Récompenses Sysco.
- 3. Remplissez votre profil Récompenses Sysco, acceptez les *«Modalités et conditions»* et cliquez ensuite sur  *«Soumettre».*
- 4. Vous recevrez un courriel de vérification instantanée de marketing@corp.sysco.ca. Veuillez *cliquer sur le lien* fourni pour compléter le processus de connexion \*, (en prenant soin de vérifier votre dossier pourriel, au cas où!).

\* Chacune de ces 4 étapes doivent être complétées. Une fois que votre compte soit vérifié, veuillez ensuite vous connecter à l'aide de votre numéro et mot de passe Récompenses Sysco afin de pouvoir consulter notre incroyable catalogue en ligne!

- Si jamais vous avez oublié votre mot de passe, veuillez cliquer sur le lien *«Mot de passe oublié»* et il vous sera envoyé par courriel.
- Si vous ne vous rappelez pas votre adresse courriel ou de votre numéro de compte Récompenses Sysco, veuillez nous contacter à l'adresse  *marketing@corp.sysco.ca*